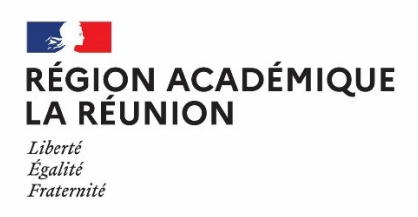

# **Division des Personnels Enseignants du premier degré**

# NOTE D'INFORMATION

# **Destinataire(s) : Professeur(e)s des écoles stagiaires nommé(e)s au 01/09/2023**

# **Objet : Note relative à votre nomination en tant que professeur des écoles stagiaire**

Vous avez été nommé(e) professeur(e) des écoles stagiaire de l'académie de la Réunion depuis le **01/09/2023**. A cette occasion, un *identifiant éducation nationale* (NUMEN) vous est attribué (ou est confirmé si vous avez déjà travaillé au sein de ce ministère) que vous trouverez ci-joint.

J'attire votre attention sur l'importance de cet identifiant:

- il permet de vous identifier pendant toute votre carrière quelle que soit votre affectation (en France ou à l'étranger), votre grade (titulaire ou non) et votre position statutaire (activité, détachement, disponibilité…) ;
- il est attribué une seule fois et vous devez veiller à sa confidentialité. Vous ne devez en aucun cas le communiquer à des personnes non habilitées ;
- il vous permet de vous connecter aux différents services WEB utilisés pour certains actes relatifs à votre gestion (mouvement, inscription aux concours, Livret Scolaire Unique…).

Le NUMEN constitue le mot de passe par défaut pour vous connecter à différents services ou outils informatiques qui sont mis à votre disposition pour une meilleure communication.

Le portail METICE / ARENA, espace numérique de travail et portail intranet académique, permet d'accéder à différents outils et applications académiques.

# **1 - Webmail : la messagerie électronique de l'académie.**

Une boîte aux lettres électronique individuelle à usage professionnel, pédagogique et privé est mise à votre disposition dont l'objectif est de faciliter les échanges avec l'ensemble de la « communauté éducative », et plus généralement, avec toute personne possédant une adresse sur internet.

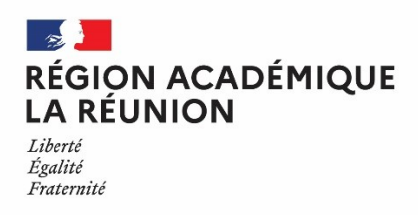

# **Division des Personnels Enseignants du premier degré**

# **2 - I-Prof : un bouquet de services destiné à vous accompagner tout au long de votre carrière.**

I-prof est une application qui vous permet, après authentification et de façon sécurisée :

- de consulter en toute confidentialité votre dossier administratif ;
- de dialoguer avec votre gestionnaire grâce à une messagerie électronique spécifique ;
- de consulter vos perspectives de carrière en terme de promotion ;
- de compléter un curriculum vitae, pour faire connaître de façon détaillée votre expérience professionnelle, vos diplômes… ;
- de consulter une base de données relative à la réglementation et à la gestion des personnels ;
- d'accéder directement aux différents services Internet et d'effectuer certaines démarches: SIAM (pour vos demandes de mutation), SIAP (pour les campagnes de promotion)...

Vous êtes invité(e), dès à présent, à utiliser cet outil pour actualiser, via **I-Prof**, les données figurant dans votre dossier administratif et les enrichir.

Attention, ces deux services sont intégrés dans certaines applications liées à votre métier ; ils sont utilisés pour les échanges et correspondances liés à certains actes relatifs à la gestion de votre carrière.

**Vous devez donc les consulter régulièrement et les privilégier comme outil de communication avec votre service gestionnaire.**

# **MODE D'EMPLOI**

# **Pour obtenir votre identifiant et accéder pour la 1ère fois à votre compte utilisateur :**

1) se connecter au site académique en tapant l'adresse suivante : http://metice.ac-reunion.fr

- 2) cliquer sur : *« Mot de passe / identifiant oublié ? »* puis «*Vous êtes un personnel de l'éducation nationale* »
- 3) dans le cadre intitulé « changement du mot de passe académique »

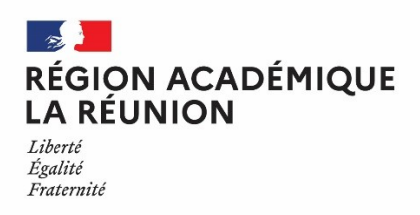

4) Saisir le NUMEN et la date de naissance dans le nouvel onglet

# **Vous obtiendrez :**

**– votre compte utilisateur** : initiale du prénom + nom le plus souvent (ex : jdupond) En fonction des homonymes, cet identifiant peut être suivi d'un chiffre (ex : jdupond2)

– **votre adresse mail** de la forme *[prenom.nom@ac-reunion.fr](mailto:prenom.nom@ac-reunion.fr)*

#### **Pour les utilisations ultérieures :**

1) se connecter au site académique en tapant l'adresse suivante : **http://metice.ac-reunion.fr**

2) s'authentifier en saisissant son identifiant et son mot de passe (par défaut, le NUMEN)

# **Il vous est vivement conseillé de remplacer votre NUMEN par un mot de passe plus simple et personnalisé dès les premières utilisations de votre messagerie.**

 Pour accéder à votre messagerie sous metice (convergence), vous devez cliquer sur le dossier « Messagerie et Agenda Académiques »

 Pour utiliser i-prof, vous devez cliquer sur le dossier « Gestion des personnels », puis « I-Prof Assistant Carrière », puis sur **« I-prof Enseignant »**